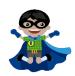

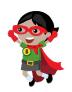

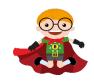

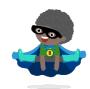

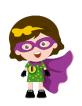

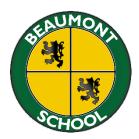

# Daily Learning Task 7 Year 2

# Maths:

Focus: Addition and Subtraction

\*\*\*\*\*\*\*\*\*\*\*\*\*\*

Starter: Relating number facts

If I Know This...

If I know that 6 + 4 = 10, this helps me know lots of other facts too. For example:

| 4 + 6 = 10    | 10 - 6 = 4  | 10 - 4 = 6  | 60 + 40 = 100 |
|---------------|-------------|-------------|---------------|
| 16 + 4 = 20   | 14 + 6 = 20 | 26 + 4 = 30 | 34 + 6 = 40   |
| 100 - 60 = 40 | 20 - 6 = 14 | 50 - 6 = 44 | 100 - 40 = 60 |

Write down as many facts as you can to go with each of these number sentences:

| 5 + 5 = 10 | 9 + 1 = 10 |
|------------|------------|
| 3 · 3 = 10 | , · 1 - 10 |
|            |            |
|            |            |
|            |            |
|            |            |
|            |            |
|            |            |
|            |            |
|            |            |
|            |            |
|            |            |
|            |            |
| 7 + 3 = 10 | 2 + 8 = 10 |
|            |            |
|            |            |
|            |            |
|            |            |
|            |            |
|            |            |
|            |            |
|            |            |
|            |            |
|            |            |
|            |            |

Main activity: Addition and Subtraction within 100

Find the answer to these addition number sentences.

\*\*\*\*\*\*\*\*\*\*\*\*\*\*\*

Now try these:

Find the answer to these subtraction number sentences.

\*\*\*\*\*\*\*\*\*\*\*\*\*\*\*

English:

## Text of the week: The Magic Paintbrush

LO: I can explore how writers create mood.

Watch the online lesson from the Oak Academy.

 $\frac{https://classroom.thenational.academy/lessons/to-explore-how-writers-create-mood-6xhp8c?activity=video\&step=1$ 

Look at extracts of the story of The Magic Paintbrush and find the words and phrases that the author uses to describe the settings, actions, appearance of characters and their thoughts and feelings to create mood in the story.

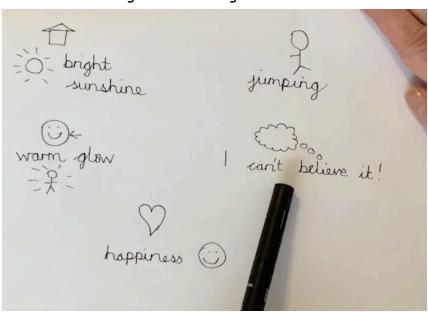

\*\*\*\*\*\*\*\*\*\*\*\*\*\*\*

Activity 1: Create your own fear toolkit.

Use the following prompts to create your toolkit.

Actions

Settings

Feelings

Thoughts

Appearance of the character

Use the following extract to create your toolkit.

# Example 2

She took a tiny step forward into the cold darkness of the cave.

'What am I doing?' she thought. 'I must be mad!' Fear pulsed down her spine. Her skin had turned pale and sweat dripped from her brow. Her heart pounded as she edged closer.

© Storytelling Schools, used from 147 Stories for Primary School Children to Retell, courtesy of Hawthorn Press

#### Other:

### Focus: Computing

When you learn to code you can make things happen on your computer.

You can make anything you want with code. It could be a game, some pictures or a film.

Computer code is a set of **rules** or **instructions**. It is made up of words and numbers and when you put them in the right order it will tell your computer what you want it to do. You can program lots of things with code.

Watch this video to find out more about coding.

https://www.bbc.co.uk/bitesize/topics/z3tbwmn/articles/zykx6sq

Play the online games to learn how to code.

#### Ongoing tasks:

Please make sure you read your reading books. <a href="https://www.activelearnprimary.co.uk/login?c=0">https://www.activelearnprimary.co.uk/login?c=0</a>

Phonics: Log on to <a href="https://www.phonicsplay.co.uk/">https://www.phonicsplay.co.uk/</a>
Username: march20
Password: home

Times Table Rockstars https://ttrockstars.com/

Spelling Shed

https://www.edshed.com/engb/login?return\_url=https%3A%2F%2Fwww.spellingshed.com%2Fen-us

## Useful links:

9am Daily Joe Wicks exercise

https://www.youtube.com/channel/UCAxW1XT0iEJo0TYlRfn6rYQ

Purple Mash -

https://www.beaumontprimaryschool.co.uk/pupil-learning-portal/